Erledigt OS X mit Gedenkpause bei GTX 750TI ( Radeon 5850)

Beitrag von ThiAs vom 16. Oktober 2016, 22:01

Meine Radeon wird korrekt erkannt. Habe ein paar modifizierte Kexte installiert, leider bekomme ich damit einige Fehlermeldungen beim hochfahren. Habe nun die Originalen von meinem laufenden Yosemite Mac genommen und installiert, diese funktionieren nicht bzw. er bootet nicht.

Beitrag von Dr.Stein vom 16. Oktober 2016, 22:05

"Ein paar modifizierte Kexte" sagt ja viel aus! Welche den genau ? Lade die mal bitte hoch

Beitrag von derHackfan vom 16. Oktober 2016, 22:07

Das mit den Kext hin und her schieben, einsetzen und löschen, ersetzen od eine Sache bei einem AMD System. Ich lasse zum Abschluss immer das Kext Utillity laufen, dann funzt es Boot/Neustart, wenn du nicht allzu weit vom Vanilla OS X entfernt bist.

Beitrag von ThiAs vom 16. Oktober 2016, 22:09

Kext Utillity ist mein ständiger Begleiter. Habe das System komplett neu aufgesetzt. Beitrag von Nio82 vom 16. Oktober 2016, 22:14

Ich habe gerade mal in unserm Hardware Center geschaut. Sollte die R OOB laufen? Ohne veränderte Kexte?

[Sapphire Radeon H](https://www.hackintosh-forum.de/index.php/Thread/14519-Sapphire-Radeon-HD-5850)D 5850

Beitrag von derHackfan vom 16. Oktober 2016, 22:16

Wenn das OS X mit der HD 5850 einwandfrei läuft, warum dann diese modifiz Wo hast du die geladen und was sollen sie zusätzlich bewirken, muss mar installieren?

Beitrag von ThiAs vom 16. Oktober 2016, 22:16

[@Nio](https://www.hackintosh-forum.de/index.php/User/37034-Nio82/)82 ollte, aber komischerweise nicht bei mir.

[@derHack](https://www.hackintosh-forum.de/index.php/User/3145-derHackfan/)fweil ich keine Grafikbeschleunigung habe

Beitrag von Nio82 vom 16. Oktober 2016, 22:25

Du benutzt ja Clover zum booten, hast du da schonmal versucht etwas anz Configurator im Graphics Bereich? Bevor ich so großen Eingriffen vor austausche, würde ich erst mal versuchen es über Einstellungen zum laufen

Beispielsweise mit dieser Annaheinkkanngten Installation & Troubleshooting

Beitrag von Dr.Stein vom 16. Oktober 2016, 22:28

Viel Glück bei deinem System :o

\*hier Strand was anderes aber kann Mobil leider nichts löschen\*

Beitrag von ThiAs vom 16. Oktober 2016, 22:30

Habe ich gemacht, mit ATIinject wird sie richtig erkannt, unter FB die probiert, aber damit hängt das System

[@Dr.St](https://www.hackintosh-forum.de/index.php/User/7503-Dr-Stein/)edine Kexte befinden sich im 1. Post, woher ist eine gute Frage.

Beitrag von derHackfan vom 16. Oktober 2016, 22:42

Die Quelle zu wissen wäre schon gut, vielleicht steht da noch was zur Verw geändert und wieso?).

Beitrag von DaTec vom 16. Oktober 2016, 22:45

Die Karte Läuft OOB. Zur frage nutzt du noch andere Bootflags in Graphics a

Beitrag von ThiAs vom 16. Oktober 2016, 23:28

Nein, habe nun die Originalen Kexte installiert und der Rechner bootet Bildschirm mit Mauszeiger. Bei Änderung mit Fake ID usw. bootet der Rechner, allerdings werder erkannt.

Beitrag von DaTec vom 16. Oktober 2016, 23:39

Da die Karte eigentlich (OOB) also ohne jegliche Kext laufen muss, frag diese ins System integrierst ?

Welcher Karte von welchem Hersteller hast du ? Es gab da mal eine die Etwas Probleme mit dessen Bios hatte, wie bei den A

Beitrag von ThiAs vom 16. Oktober 2016, 23:56

Die originalen Kexte befinden sich doch von Haus aus auf der Platte, die ha installiert. Mit denen läuft es ja nicht . Es ist eine Radeon 5850

Beitrag von DaTec vom 17. Oktober 2016, 00:03

Das es eine Radeon HD 5850 ist wissemabweiris es es neine Sapphire, Asus

welcher Brand ?

Hast du mal LoadVBios und Injekt ATI genutzt ?

Beitrag von ThiAs vom 17. Oktober 2016, 09:59

Habe ich auch probiert. Es ist eine Sapphire 5850.

Beim booten erscheint:

"" GPU Hardware VM is disabled (multispace: disabled, page table disabled)

Beitrag von derHackfan vom 17. Oktober 2016, 21:05

Deine Karte verhält sich wirklich merkwürdig ...

Beitrag von ThiAs vom 17. Oktober 2016, 21:16

Habe sie gegen eine PowerColor 5850 getauscht, gleicher Fehler.

Beitrag von DaTec vom 17. Oktober 2016, 21:50

Zeig mir mal deine Config.plist bitte mal !

Beitrag von ThiAs vom 17. Oktober 2016, 21:59

spoilerd by der Hackfan

Beitrag von derHackfan vom 17. Oktober 2016, 22:06

Kannst du deine config.plist bitte im Thread hochladen? Nicht als Copy and Paste sondern die ganze Datei "config.plist", dann kan auch für dich editieren.

Beitrag von ThiAs vom 17. Oktober 2016, 22:07

Sry, habe ich nicht bedacht.

Beitrag von DaTec vom 17. Oktober 2016, 22:08

Hast du das Aktiviert ?

Beitrag von ThiAs vom 17. Oktober 2016, 22:10

Nein, habe ich nicht.

Beitrag von derHackfan vom 17. Oktober 2016, 22:13

[@DaT](https://www.hackintosh-forum.de/index.php/User/36161-DaTec/)ednd das bewirkt dann (bei einer OOB Grafikkarte) was ... nur mal so a

Beitrag von DaTec vom 17. Oktober 2016, 22:25

### [@derHack](https://www.hackintosh-forum.de/index.php/User/3145-derHackfan/)fan

nicht sofort Falsch verstehen! Ich wollte nur wissen ob er dies dort Aktiviert Ich selbst habe die Erfahrung gemacht, das wir bei einer GTX Karte die dies aktiviert hatte und das System nicht richtig lief! Daher meine Frage.

Es kommt mir nur komisch vor, dass die Karten nicht Laufen da die HD5850 d Bei einer Sapphire im Referenz Designe hatte ich damals nur das Problen wurde als HD 5000 Serie 2047MB aber diese lief dennoch 100% bei voller Le

Nun kommt die Frage hast du das IhSAystem neu Installiert und erst LoadVBios und InjektATI aktiviert oder erst die gan: dann erst Clover Konfiguriert ?

Beitrag von ThiAs vom 17. Oktober 2016, 22:30

Kann ich dir leider nicht mehr sagen.

Beitrag von derHackfan vom 17. Oktober 2016, 22:30

[@Thi](https://www.hackintosh-forum.de/index.php/User/39789-ThiAs/)Aslösche doch mal bitte unter Arguments den Boot Flag Graphi speicher die config.plist ab.

Das ist ein Boot Flag aus Chameleon/Chimera oder Enoch und hat mit Cl vielleicht bringt das ein wenig Licht ins Dunkel ...

Beitrag von ThiAs vom 17. Oktober 2016, 22:39

Keine Änderung.

Nur mit Chamäleon hat die Installation von Yosemite funktioniert und den 2. zur Konfiguration ging komischer weise nur mit Clover. Habe noch einmal auf einer extra Platte versucht zu installieren, aber nach will Clover eine Neuinstallation.

Beitrag von DaTec vom 17. Oktober 2016, 22:43

Also ich weis echt nicht was du gemacht hast, welches Clover nutzt Installation eine andere Karte ?

Beitrag von ThiAs vom 17. Oktober 2016, 22:46

Clover\_v2.3k\_r3793, auf der SD-Karte ist nur Clover, Chamäleon auf jedoch dazu sagen, dass auf jeder mal ein anderer Bootloader drauf war. Aber die Installation hat

Beitrag von DaTec vom 17. Oktober 2016, 22:53

Ich würde dir empfehlen einen neuen Bootstick zu erstellen.

Nimm Clover r3811 und dann das System ohne die ATI Kexte die du da hattes

Danach die Config.plist mit LoadVBios und Injekt ATI bestücken und dann so

Beitrag von ThiAs vom 17. Oktober 2016, 22:54

Werde es so machen, me Bebei mei ed blem Treiber soll ich im Clover-Install ein setzen? Nach der Installation wieder diesen efi-Treiber löschen? r3811?, finde ich hier nicht

Funktioniert nicht, ständige Neuinstallation, keine Konfiguration oder ähnlic

Beitrag von Tepoo vom 18. Oktober 2016, 12:13

Irgendwie frag ich mich grad bei diesem Thread ob die Grafikbeschleinigu aktiv ist xD Dumme Frage: Wie kann ich das testen?

Beitrag von DaTec vom 18. Oktober 2016, 12:47

# [Zitat von T](https://www.hackintosh-forum.de/index.php/Thread/29040-Radeon-5850-Kext-Problem-und-keine-Grafikbeschleunigung/?postID=266726#post266726)hiAs

Werde es so machen, me Boleei wered the Antiber soll ich im Clover-Install ei Haken setzen? Nach der Installation wieder diesen efi-Treiber löschen? r3811?, finde ich hier nicht

Funktioniert nicht, ständige Neuinstallation, keine Konfiguration oder ähnli

was meinst du mit Ständiger neu Installation ? Sorry verstehe gerade nicht vorauf du hinaus möchtest. hier ist immer die Aktuellste Versihotntpvso.h/sOolworkeerforge.net/projects/cloverefib

Beitrag von ThiAs vom 18. Oktober 2016, 14:33

Ich starte mit clever die Installation von Yosemite, nach Fertigstellung und I startet die Installation von Yosemite erneut, nach Fertigstellung und starten startet die Installation von Yosemite erneut, sprich, nach Zugriff auf die neu tut sich nichts

Beitrag von DaTec vom 18. Oktober 2016, 14:37

Nach sauberer Installation müsste dir ja auch drei Partition Angezeigt werde

Der Bootstick Die Partition wo OSx installiert ist! Und die Recovery Partition !

Siehst du die drei denn, wenn du vom USB Bootloader startest ?

Beitrag von ThiAs vom 18. Oktober 2016, 14:43

Richtig, genau so.

Beitrag von DaTec vom 18. Oktober 2016, 14:53

Ok und du startest dann auch die OS X Platte oder wieder den Install ?

Weil wenn die die OSx Partition Bootest, dürfte kein Install wieder kommen ?

Beitrag von ThiAs vom 18. Oktober 2016, 17:05

Vielleicht hat jemand Lust und Zeit, mir perTeamviewer über die schauen. Ich mache es direkt nach Anleitung hier im Forum. Bei Punkt 10 bleibt er hängen und startet neu.

[spoiler]Schritt 3 : Installation von OS X Yosemite

1. Startet den PC und wählt als Boot Gerät den USB Stick

2. Sobald ihr im Clover Bootscreen seid wählt den Install OS X Yosemite

3. Das System startet in den OS X Installer

4. Geht ins Festplattendienstprogramm

5. wechselt in den Partition Tab und wählt rechts eure HDD/SSD aus und Formatiert sie mit 1ner Partition in GUID und Extendet Journaled und verlasst das Festpattendienstprogramm

6. Wenn der Installer fragt wo ihr installiert werden soll wählt die gerade Formatierte Platte aus 7. Sobald es fertig ist startet der rechner neu. 8. wählt als Bootgerät wieder den clover stick aus und startet wieder in Install OS X Yosemite

9. Das System startet wieder in die Installation und stellt sie fertig 10. Dannach startet der Rechner wieder neu und im Clover start Bildschirm wählt ihr die Platte wo ihr gerade drauf installiert habt aus und startet in den OS X Setup/spoiler]

Beitrag von DaTec vom 18. Oktober 2016, 20:07

Jemand dir schon über die Schulter geschaut ?

Beitrag von ThiAs vom 18. Oktober 2016, 20:11

Nein, ich warte noch auf ein Angebot.

Beitrag von al6042 vom 18. Oktober 2016, 20:15

Ich kenne mich mit AMD-Systemen leider nicht aus, sonst würde ich anschauen...

Beitrag von ThiAs vom 18. Oktober 2016, 20:17

Meeting geht glaube auch.

Beitrag von derHackfan vom 18. Oktober 2016, 20:29

Ich bin da auch kein Experte auf dem Gebiet TeamViewer.

### [Zitat von T](https://www.hackintosh-forum.de/index.php/Thread/29040-Radeon-5850-Kext-Problem-und-keine-Grafikbeschleunigung/?postID=266816#post266816)epoo

Irgendwie frag ich mich grad bei diesem Thread ob die Grafikbes meiner Karte aktiv ist xD Dumme Frage: Wie kann ich das testen?

Starte doch mal Unigine Heaven, Cinebench und Co. ... dann siehst du es be

Beitrag von ThiAs vom 20. Oktober 2016, 18:39

Das war's. Danke an alle für die Hilfe, es scheitert schon wieder am Bootloader.

Beitrag von DaTec vom 20. Oktober 2016, 20:24

Erstens ! Erstelle dir einen neuen BootStick mit Yosemite Nimm dann als Bootloader Enoch. Nach erfolgreicher Installation vo Bootstick.

Gehst du wie folgt vor. ! Nimm die Kext Dateien die du hast und füge diese unter Extra im Ordner Ext Darin fügst du auch die System.kext ein für dein Kernel.

Als nächstes gehst du unter S/L/Kernels und tauscht deinen Kernel aus. Über den Chameleon Konfigurator gehst du auf Load ATI Rom das s reichen.

Dann bitte entfernen vom Mac und deinen Hacki starten.

Gruß

Beitrag von Werner\_01 vom 20. Oktober 2016, 20:46

Ich habe mal in die config.plist geschaut. Warum haste den "GraphicsEnabler=Yes" drin?

Beitrag von derHackfan vom 20. Oktober 2016, 20:49

Die Frage hatten wir scheiole, akuefine Ahnung ob der Flag nun gelöscht wurde nicht ...

Edit: keine Änderung

Beitrag von DaTec vom 20. Oktober 2016, 20:49

Das hatten wir per Teamvierwer schon entfernt er hat dennoch die S Clover kenne das Problem er soll erstmal Enoch nehmen

Beitrag von Werner\_01 vom 20. Oktober 2016, 21:48

Da bin ich jetzt ja mal gespannt. Da liegt ja einiges im Argen - gemäß

konnte das System den Treiber nicht laden. ... Am besten alles auf A sagen. Alles platt machen und dann neu. Das ist ja eine an sich pflegeleicht

Beitrag von DaTec vom 20. Oktober 2016, 22:02

## [Zitat von Wern](https://www.hackintosh-forum.de/index.php/Thread/29040-Radeon-5850-Kext-Problem-und-keine-Grafikbeschleunigung/?postID=267566#post267566)er\_01

Da bin ich jetzt ja mal gespannt. Da liegt ja einiges im Argen - gemäßt. Bildschirm konnte das System den Treiber nicht laden. ... Am besten alle würde ich mal sagen. Alles platt machen und dann neu. Das ist pflegeleichte Karte.

Das haben wir ja schon gemacht ! Aber es möchte nicht mit Clover, hatte bei zwei AMD Systemen und die laufen beide.

Aber er soll das System nun per Enoch installieren das sollte Problemlos lau

Beitrag von derHackfan vom 20. Oktober 2016, 22:06

### [Zitat von D](https://www.hackintosh-forum.de/index.php/Thread/29040-Radeon-5850-Kext-Problem-und-keine-Grafikbeschleunigung/?postID=267577#post267577)aTec

Aber er soll das System nun per Enoch installieren das sollte Problemlos Ia

Ich sehe da eher Clover und insges@Movtersmoenvieedbersieb, es liegt (noch) etwas i Argen ... es muss einen Fehler im Ablauf geben.

Beitrag von Werner\_01 vom 20. Oktober 2016, 22:15

Hmmm ... Also, ich halte Clover für die feinere Variante. In Sachen AMD habe ich allerdings nicht wirklich irgendwelche Ahnung. Mein Instinkt sagt mir, dass da wohl noch irgendwelche Überreste von wa sind - sowas sieht man gerne mal, wenn man die verborgenen Dateien sichtb Und dass ein Standard-Treiber nicht geladen werden kann, heißt, dass da w mit den Zugriffsrechten nicht gepasst hat.

Ich würde die ganze Platte löschen und das Teil neu partitionieren. Solch per se nicht solche Fehler ...

Beitrag von DaTec vom 20. Oktober 2016, 22:22

Wir haben alles gemacht !

Platte per realen Mac Installiert nichts geklappt ! Clover kam wie bei meinen Beiden Fällen auch bis zum Load UUID und neust

Dieses Problem hatte ich bei beiden Systemen mit Clover auch.!! Haben alle Auch meine beiden Systeme liefen aber beide Sauber mit Enoch nach Erfol und Lauffähigkeit habe ich dann auf Clover gewechselt und siehe da es läu erkennen kann !

Beitrag von ThiAs vom 20. Oktober 2016, 22:33

Mit Clover lief ja einmal die Installation, aber nie wieder. Mit Enoch gab es auch massive Probleme. Heute erst probiert. Allerdings kam es erst garnicht zum booten. Neuen USB-Stick gekauft- funktionierte auch nicht.

Beitrag von derHackfan vom 20. Oktober 2016, 22:34

Hier noch mal zur Motivation ... ob nun mit Enoch oder Clover ...

Manchmal liegt der Fehler im Detail und am besten ist immer ein Vanil mehr ...

Beitrag von ThiAs vom 20. Oktober 2016, 22:42

Gibt es irgendwo eine Anleitung zu Enoch, nicht nur zur reinen Installat Erstellung der Ordner (Extra) und deren Bearbeitung? Ich würde am liebsten alles hinschmeißen, aber irgendwie reizt es mich scho

Beitrag von DaTec vom 20. Oktober 2016, 22:46

Enoch läuft wie Chameleon

Beitrag von ThiAs vom 20. Oktober 2016, 22:48

Chameleon lief bei mir aber auch nicht.

Beitrag von DaTec vom 20. Oktober 2016, 22:52

Bootstick erstellen. Enoch drauf. Kernel in S/L/Kernels auf den Stick

Kexte in den Extra Ordner von Enoch

Und über den Chameleon Konfigurator Konfigurieren. Können das Teamviewver machen

Beitrag von ThiAs vom 20. Oktober 2016, 22:56

Ich gehe morgen früh die Sache an, werde mich dann bei Misserfolg melden. ... wir hören uns

Beitrag von Werner\_01 vom 20. Oktober 2016, 23:02

@Hackball: Wie haste denn einen solchen Score hinbekommen? Meine Kiste schafft da mal gerade 3100 ...

Beitrag von ThiAs vom 21. Oktober 2016, 12:07

Enoch: Missing Bluetooth Controller Transport starte ich mit -s: AppleUSB0HCI

Beitrag von Werner\_01 vom 21. Oktober 2016, 12:15

@Hackball: Du hast ja die Version 3 ... Da sieht es bei mir auch anders aus.

Beitrag von derHackfan vom 21. Oktober 2016, 14:43

Mich als Hackball oder Köttbullar oder Albondiga zu bezeichnen ist ja scho

Ich bin mit Leib und Seele AMHDacuknildei Moahutch (Gehacktes) Fan, OS X ist me Religion und meine Hackintosh kommen noch vor meiner Frau.

Beitrag von Werner\_01 vom 21. Oktober 2016, 14:48

@Hackfan:

Oh, man ... Ich habe das gar nicht gesehen. Sorry. Wie ich auf bin, weiß ich auch nicht.

## Beitrag von ThiAs vom 22. Oktober 2016, 00:33

@ DaTebat mir sehr ge<del>hlodid ar kommt nach de</del>m booten nur der graue Bildschirm mit dem bunten Ball. Kurzzeitig war mehrfach ein problemloser Start möglich. Bei vielen läuft ja die Radeon 5850 ohne Probleme, aber eben bei mir nicht. Mit dem Bootflag -x startet der Rechner problemlos.

Neue gebrauchte Grafikkarte GTX 750 TI und läuft. Leider reagiert das System extrem langsam und benötigt immer eine kleine Gedenkpause. Der Kernel\_Task und WindowServer schnellt in die Höhe.

Habe nun in der Systemeinstellung den Nvidia Web Driver deaktiviert und es läuft, allerdings ohne Grafikbeschleunigung, ruckelnder Maus und schlech

Beitrag von Dr.Stein vom 23. Oktober 2016, 22:23

nvda\_drv=1 im Clover Bootloader gesetzt nach der Installation von den Webd Falls du Cover nutzt?

Beitrag von ThiAs vom 23. Oktober 2016, 22:24

Nutze Chameleon, ist aber gesetzt.

Beitrag von Dr.Stein vom 23. Oktober 2016, 22:30

Es geht noch um 10.10.5 oder? Hast du auch für Yosi die richtig Webdriver geladen? Also Welche Versionsmummer von OS X hast du und die einmal den link zu bitte

Beitrag von ThiAs vom 23. Oktober 2016, 22:46

Yosemite ist 10.10.5 WebDriver 346.02.03f09

Allein um die 2 Zeilen zu schreiben brauch ich 5 Minuten, jedes öffnen eines Fensters oder neuen Tab im Browser verursacht Stillstand.

Beitrag von griven vom 23. Oktober 2016, 23:04

Ich bin mir nicht sicher in wie weit die Webtreiber mit dem AMD Kerne muss vielleicht mal einer von unseren AMD Profis was zu sagen...

Beitrag von MacGrummel vom 23. Oktober 2016, 23:13

Eigentlich stehen die sich nicht im Wege, aber ich würde trotz allem installieren, evtl. kannst Du den Ordner System/Library/Extentions auch das neue System draufgebaut wird. Im Augenblick sollten die genutzten liegen..

Beitrag von ThiAs vom 24. Oktober 2016, 11:25

Habe eine Neuinstallation gemacht, keine Änderung.

Beitrag von ralf. vom 24. Oktober 2016, 12:00

Es gibt AMD-Hackis mit Maxwell-Karten. Die haben Yosemite im Einsatz. Vielleicht geht es mit Clover

Beitrag von ThiAs vom 24. Oktober 2016, 12:09

Bin gerade dabesind sie wieder, meine Bootprobleme. Yosemite installiert aber er kann mit Clover nicht von der Platte booten. Clover kommt wie bereits beschrieben nur bis zum Load UUID, danach Neustart. In einem anderen Forum habe ich gelesen, dass die AppleACPIPlatform.kext geändert werden müssen, damit diese "Gedenkpausen" nicht mehr sin.

Beitrag von ralf. vom 25. Oktober 2016, 13:06

Hab die plist mal ein bisschen anEge Cpaapsistaan Fwinnd Yosemite

und probier mal im UEFI64-Ordner diese Dateien zu installieren:

FSInject-64 HFSPlus OsxAptioFixDrv-64 OsxFatbinaryDrv-64 Beitrag von ThiAs vom 25. Oktober 2016, 15:42

Clover startet, wähle Yosemite aus, paar Sekunden später reboot (UUID).

Beitrag von Dr.Stein vom 25. Oktober 2016, 16:19

Dann hast du wohl keine Hardware-UUID generiert. Versuch die letzte Meldung mal auf einem Foto einzufangen

Beitrag von ThiAs vom 25. Oktober 2016, 16:57

Um Angang das Bild

Beitrag von ralf. vom 25. Oktober 2016, 17:21

Entscheidend sind in der untersten Zeile die Pluszeichen. Die Pluszeich den prelinked Kernel Cache

Und da ist bei dir Schluß.

Bei Yosemite gabs mal diese Lösung. Terminal

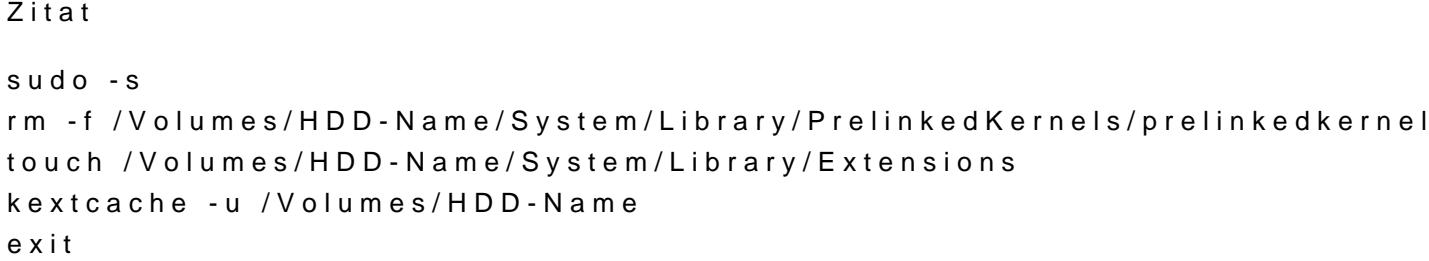

OdedieseGeschichte

Beitrag von ThiAs vom 25. Oktober 2016, 18:57

Habe es im Terminal eingegeben, bei HDD den Namen vom Stick:

Sorry, try again.

Beitrag von DaTec vom 25. Oktober 2016, 19:39

Sorry versteh gerade nicht was du gemacht hast ? hatten doch eine saubere Karte wurde erkannt sogar richtig es musste ja nur noch die Hardware Bes werden !

Daher frage ich mich warum du UUID Probleme hast ? Das sieht mir danach den Kernel nicht eingepflegt. !

Beitrag von ThiAs vom 25. Oktober 2016, 19:44

Die SSD läuft noch, allerdings nur ohne WebDriver flüssig bzw. wenn Nvic das System bei jeder Aktion für lange Zeit still und ist nicht nutzbar.

Ich versuche eigentlich nur eine Neuinstallation mit Clover auf einer anderen um das Grafikproblem zu lösen.

Beitrag von DaTec vom 25. Oktober 2016, 19:49

Das wird nicht funktionieren ! ! Alle AMD Systeme mit Enoch Installiert und später mit Clover Konfiguriert.

Beitrag von ThiAs vom 25. Oktober 2016, 19:59

Angeblich sollen ja diese Gedenkpausen durch gepatchte IOPCIFamily.kext und AppleACPIPlatform.kext behoben werden. Ich verstehe leider davon nichts.

Beitrag von derHackfan vom 25. Oktober 2016, 20:28

[@DaT](https://www.hackintosh-forum.de/index.php/User/36161-DaTec/)eWarum soll das nicht funktionieren, habe ich doch beim ersten mal au

[@Thi](https://www.hackintosh-forum.de/index.php/User/39789-ThiAs/)AGrundsätzlich halte ich die Idee mit dem Install-Versuch auf der weit gut, jede Erfahrung mit deinem AMD System bringt dich weiter.

Beitrag von DaTec vom 25. Oktober 2016, 20:46

[@derHack](https://www.hackintosh-forum.de/index.php/User/3145-derHackfan/)fan

Weil seit einigen Clover Updtes das Install Problem mit Clover vermehrt auft Daher habe ich alle Systeme mit Enoch installiert und dann am ende mit Clov

Beitrag von derHackfan vom 25. Oktober 2016, 20:52

Oops.

Dann habe ich das falsch verstanden, Entschuldigung ... es muss heissen m und dann auf Clover umsteigen.

Beitrag von ThiAs vom 25. Oktober 2016, 20:53

[@ra](https://www.hackintosh-forum.de/index.php/User/24489-ralf/)lfmit Slide=0 kann ich die Installation starten aber die Zweite zur Konfiguration das alte Problem.

[@derHack](https://www.hackintosh-forum.de/index.php/User/3145-derHackfan/)f@hover funktioniert einfach nicht bei mir

Beitrag von DaTec vom 25. Oktober 2016, 21:02

[Zitat von derHa](https://www.hackintosh-forum.de/index.php/Thread/29040-OS-X-mit-Gedenkpause-bei-GTX-750TI-vorher-Radeon-5850/?postID=268853#post268853)ckfan

#### Oops.

Dann habe ich das falsch verstanden, Entschuldigung ... es muss heis installieren und dann auf Clover umsteigen.

Genau oder So

[@Thi](https://www.hackintosh-forum.de/index.php/User/39789-ThiAs/)As

das hat nichts mit dir zu tun es ist leider so das Clover den Start akt sondern stockt oder sofort neu startet. Ich arbeite an dem Problem schor immer mit Enoch zu installieren und dann auf Clover nach der Installation zu

Beitrag von griven vom 25. Oktober 2016, 21:06

Naja das Problem beim Boot mit Clover ist der fehlende AMD Kernel im auch erklärt warum der Weg über ENOCH -> Clover funktioniert aber Clover startet die boot.efi von OS-X und die lädt wiederum den prelinked Kernel u der Regel (noch) kein AMD Kernel drin. ENOCH und Chameleon umgel starten den Kernel direkt. Wenn das System einmal mit AMD Kernel PrelinkedKernel neu gebaut wurde ist der AMDKernel mit drin (v /S/L/Kernles/ vorhanden) und dann kann auch Clover das ganze booten...

Beitrag von DaTec vom 25. Oktober 2016, 21:08

Keiner Formuliert es so **@cghron ewie** 

genau so ist es

Beitrag von derHackfan vom 25. Oktober 2016, 21:41

Habe jetzt mal gerade Clover r3799 in der ESP installiert/aktualisiert u (lauffähigen) AMD System funzt einwandfrei ... Grundsätzlich mache ich ja einen Clean Install von OS X auf dem Intel Hac the roots ... @ighie earben... Enoch muss es machen.

Beitrag von ThiAs vom 25. Oktober 2016, 23:38

Versuche es mit Enoch den El Capitan zu installieren. Kernel ist AMD Kernel 10.11.5, schlägt leider fehl.

Beitrag von ralf. vom 25. Oktober 2016, 23:51

Die Fehlermeldung kommt mir spanisch vor. Die Panic verweist auf Users/Sh Ich würde einen anderen Kernel testen.

Beitrag von ThiAs vom 26. Oktober 2016, 10:59

Habe nun 5 Kernel durch, bleibt immer an der selben Stelle hängen. Was mich jedoch wundert, beim Booten in der 1. Zeile steht: Kernel.plist no found- ist aber drauf.

Beitrag von Dr.Stein vom 26. Oktober 2016, 11:17

Warum wurden die BootArgs doppelt gesetzt ?